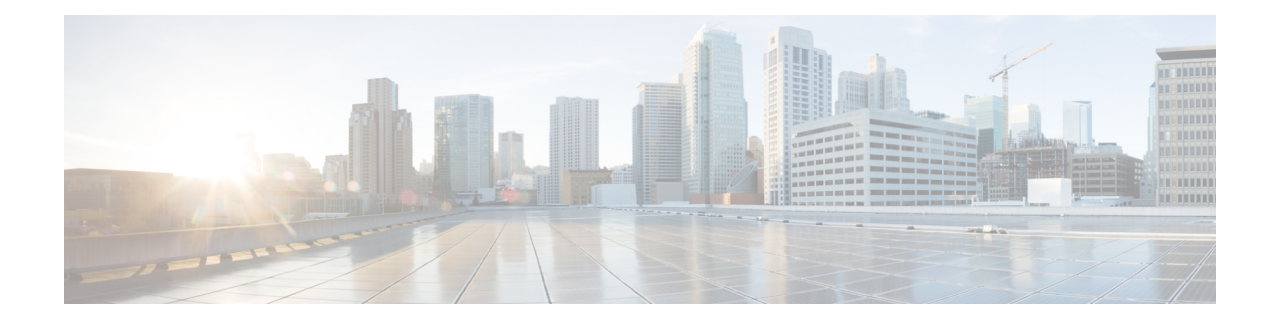

# **Before You Install Field Network Director**

When installing an Oracle database, review this chapter as preparation for your IoT Field Network Director installation.

This chapter provides details on the hardware and software you must have within your network to support the Cisco IoT Field Network Director (FND) 4.3 application and greater that employs an Oracle deployment:

Oracle 18c is supported from Cisco IoT FND Releases 4.4.4, 4.5.x and later. Oracle 19c is supported on Cisco IoT FND Releases 4.6.1 and later. **Note**

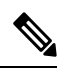

**Note**

The documentation set for this product strives to use bias-free language. For purposes of this documentation set, bias-free is defined as language that does not imply discrimination based on age, disability, gender, racial identity, ethnic identity, sexual orientation, socioeconomic status, and intersectionality. Exceptions may be present in the documentation due to language that is hardcoded in the user interfaces of the product software, language used based on RFP documentation, or language that is used by a referenced third-party product.

- Minimum System [Requirements](#page-0-0) for Oracle Installation, on page 1
- IR800 Router Only Deployment [Requirements,](#page-4-0) on page 5
- [Obtaining](#page-4-1) IoT FND and Cisco Network Register Licenses, on page 5
- Installing the Linux Packages Required for [Installing](#page-5-0) Oracle, on page 6
- [Obtaining](#page-5-1) IoT FND RPM Packages, on page 6
- [Configuring](#page-6-0) NTP Service, on page 7
- IoT FND Map View [Requirements,](#page-7-0) on page 8

### <span id="page-0-0"></span>**Minimum System Requirements for Oracle Installation**

**Note**

Before downloading and installing the Oracle Database, ensure that the /tmp folder can handle, at a minimum, a 5GB file. After you complete the full installation and are working with the FND user interface, you may need to zip up log files sets and the larger /tmp folder will be of value.

I

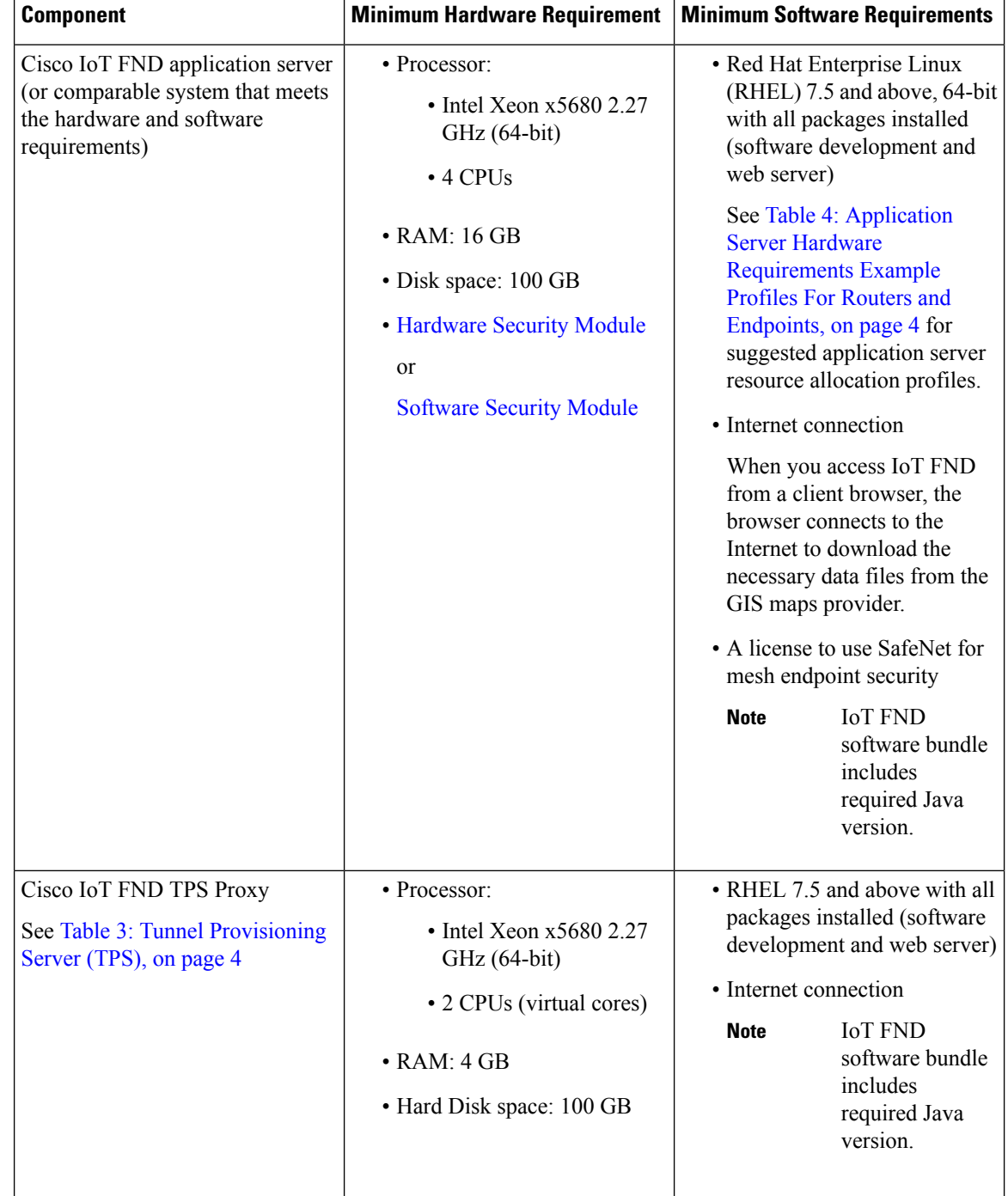

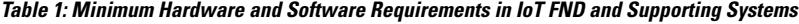

I

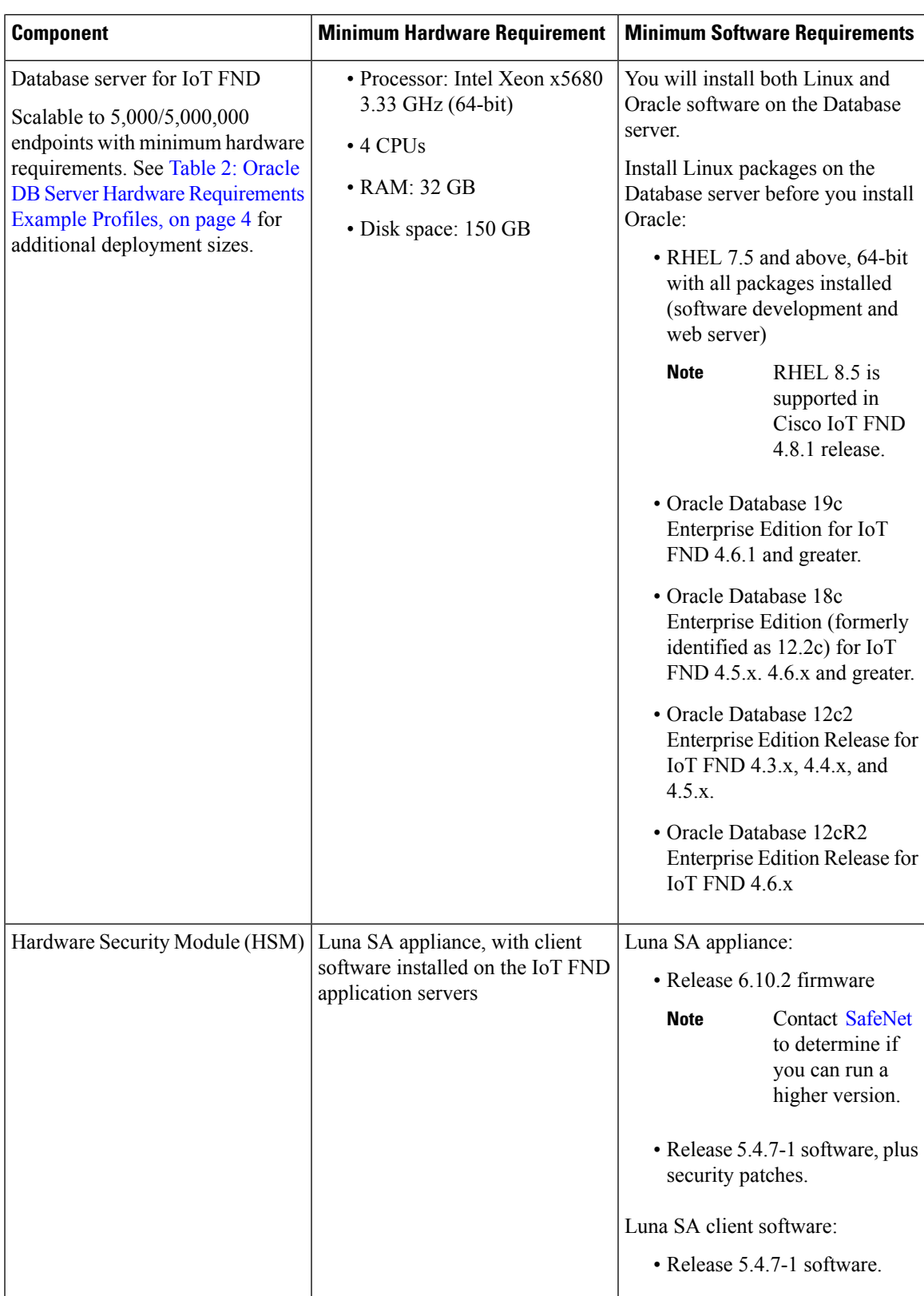

<span id="page-3-1"></span>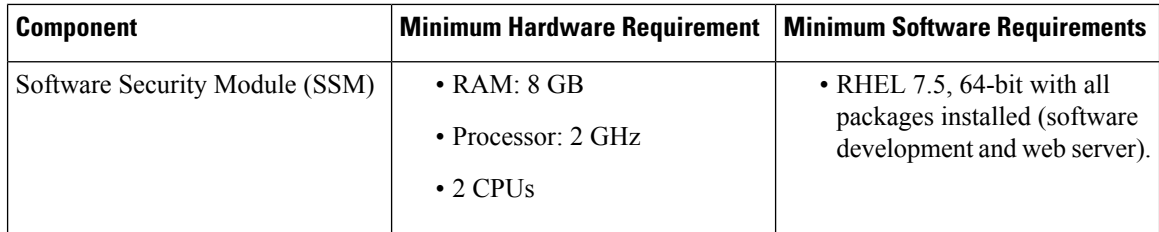

<span id="page-3-3"></span>**Table 2: Oracle DB Server Hardware Requirements Example Profiles**

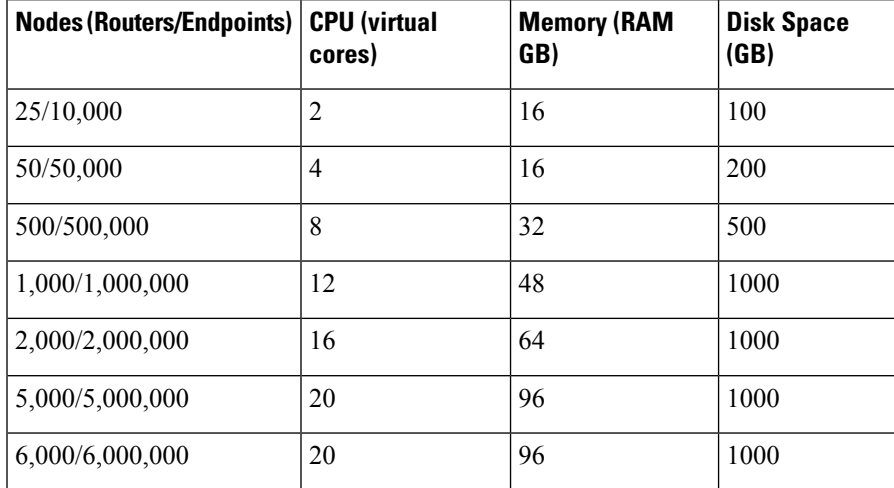

#### <span id="page-3-2"></span>**Table 3: Tunnel Provisioning Server (TPS)**

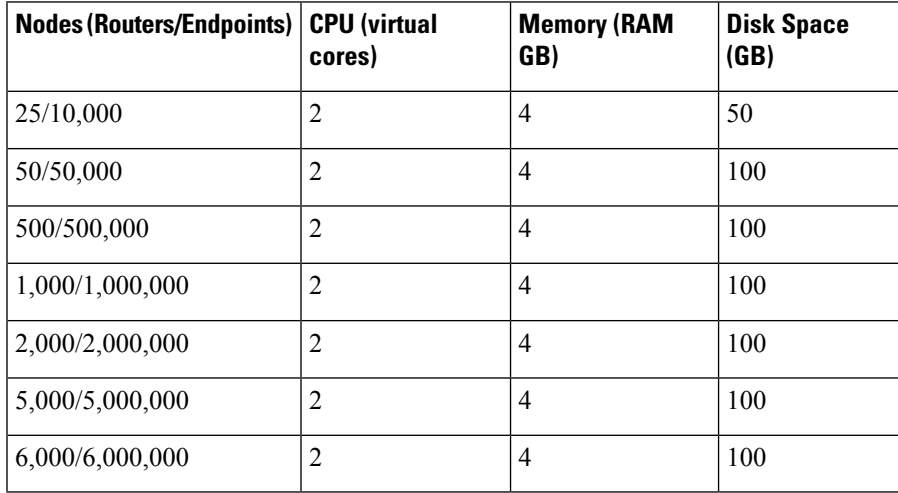

### <span id="page-3-0"></span>**Table 4: Application Server Hardware Requirements Example Profiles For Routers and Endpoints**

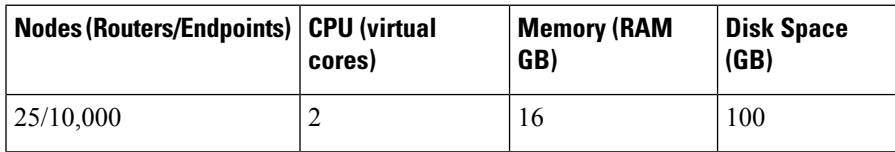

Ш

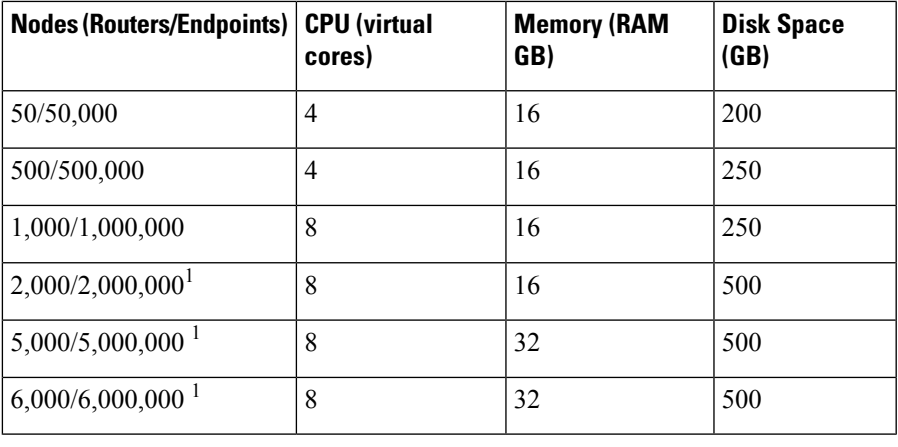

[1](#page-4-2)

# <span id="page-4-0"></span>**IR800 Router Only Deployment Requirements**

When installing IR800 router only deployments, we recommend using OVA deployments:

[https://www.cisco.com/c/en/us/td/docs/routers/connectedgrid/iot\\_fnd/install/ova/installation\\_ova.html](https://www.cisco.com/c/en/us/td/docs/routers/connectedgrid/iot_fnd/install/ova/installation_ova.html)

**Table 5: Application Server Hardware Requirements Example Profile for Routers and LoRa Modules**

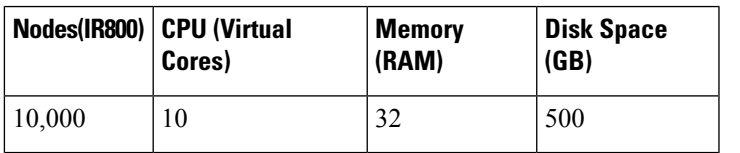

**Table 6: Database Server Hardware Requirements Example Profile For Routers and LoRa Modules**

<span id="page-4-1"></span>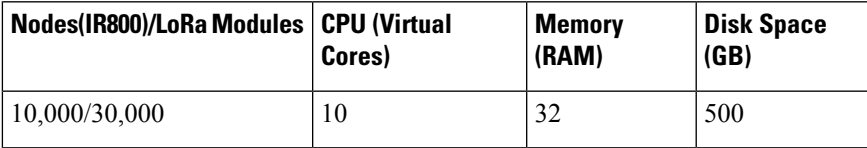

# **Obtaining IoT FND and Cisco Network Register Licenses**

- Contact your Cisco partner to obtain the necessary licenses to use IoT FND and Cisco Network Register (CNR).
- Obtain a license to use SafeNet as your Hardware Security Module (HSM) for mesh endpoint security.

<span id="page-4-2"></span> $1 - 1$ . Clustered installations RAID 10 is mandatory for deployments of 2 million endpoints and above.

# <span id="page-5-0"></span>**Installing the Linux Packages Required for Installing Oracle**

If you are installing a new IoT FND deployment that requires Oracle, you will need to first install the following Linux packages on your FND server, in the order listed, before you install the Oracle database:

- **1.** libaio-devel-0.3.106-5.i386.rpm
- **2.** libaio-devel-0.3.106-5.x86\_64.rpm
- **3.** sysstat-7.0.2-11.el5.x86\_64.rpm
- **4.** unixODBC-libs-2.2.11-10.el5.i386.rpm
- **5.** unixODBC-libs-2.2.11-10.el5.x86\_64.rpm
- **6.** unixODBC-2.2.11-10.el5.i386.rpm
- **7.** unixODBC-2.2.11-10.el5.x86\_64.rpm
- **8.** unixODBC-devel-2.2.11-10.el5.i386.rpm
- **9.** unixODBC-devel-2.2.11-10.el5.x86\_64.rpm

# <span id="page-5-1"></span>**Obtaining IoT FND RPM Packages**

Before you install and set up your IoT FND system, ensure that you have the following packages:

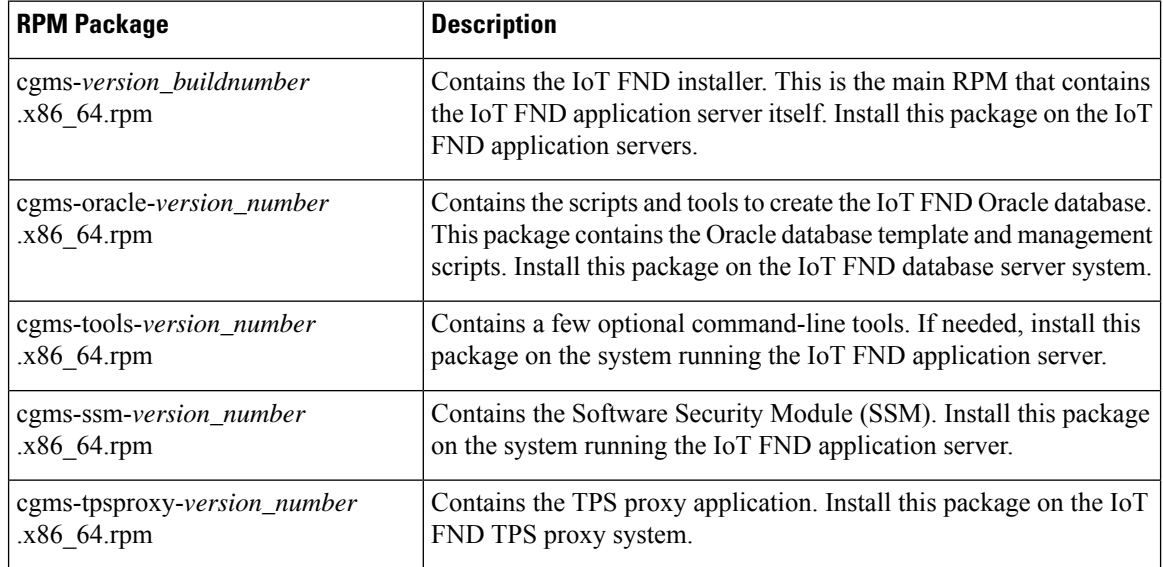

#### Ú

**Important**

Ensure to configure Network Time Protocol (NTP) before you install the certificates. For more information, refer to [Configuring](#page-6-0) NTP Service, on page 7.

П

# <span id="page-6-0"></span>**Configuring NTP Service**

To configure NTP on your RHEL servers:

#### **Before you begin**

Configure all RHEL servers (including all servers that run IoT FND) in your IoT FND deployment to have their NTP service enabled and configured to use the same time servers as the rest of the system.

⁄^

**Caution** Before certificates are generated, synchronize the clocks of all system components.

**Step 1** Configure the /etc/ntp.conf file.

For example:

#### **Example:**

```
cat /etc/ntp.conf
...
```

```
# Use the same NTP servers on all our Connected Grid systems.
server 0.ntp.example.com
server 1.ntp.example.com
server 2.ntp.example.com
...
```
**Step 2** Restart the NTP daemon and ensure that it is set to run at boot time.

#### **Example:**

#### **service chrony restart chkconfig chrony on**

**Step 3** Check the configuration changes by checking the status of the NTP daemon.

This example shows that the system at 192.0.2.1 is configured to be a local NTP server. This server synchronizes its time using the NTP server at 10.0.0.0.

#### **Example:**

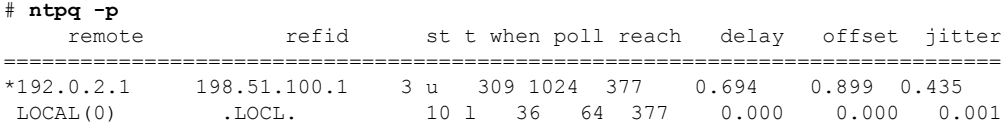

For information about configuring NTP on RHEL servers, refer to RHEL documentation.

# <span id="page-7-0"></span>**IoT FND Map View Requirements**

When your IoT FND installation is complete, you will need to do the following to ready the Map within the application window.

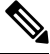

On any device tab, click the Map button in the main pane to display a GIS map of device locations. In its Map View pane, IoT FND uses a Geographic InformationSystem (GIS) map to display device locations. However, before you can use this feature, you must configure your firewall to enable access for all IoT FND operator systems to Cisco-provided GIS map file servers.Note: Only IoT FND operator systems have access to the GIS map file servers. **Note**

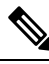

The operator browsers will not have access to other Google sites. No Internet access is required for the IoT FND application server. **Note**

You must also assign a fully qualified domain name (FQDN) for each IoT FND server installation and provide Cisco at <mailto:%20ask-fnd-pm-external@cisco.com> with the following:

- The number of IoT FND installation environments (test and production)
- The FQDN of the IoT FND server
- For cluster deployments, the FQDN of any load balancer in the deployment

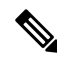

**Note**

The FQDN is only used to provision and authorize access to the licensed Cisco IoT FND installation and make API calls to Enterprise Google Map to download the map files. No utility operational data or asset information is ever used (that is, sent over Internet) to retrieve Google map files. Map files are retrieved only using geographic location information.